## *10*

# *Lab 8: Tracing programs*

*This short assignment introduces you to a tool widely used in debugging and digital forensics: strace. The strace tool lets a user eavesdrop on all inputs and outputs from a target program. Such information, called a "trace" can be used for debugging: is my program really reading the right fle? Traces can also be used for security: is this program accessing fles it should not be?*

#### *10.1 Learning Goals*

In this lab, you will practice:

- writing simple programs that do I/O and observing their traces;
- understanding the system call boundary in an operating system; and
- using strace to perform a "black box" analysis on a program.

### *10.2 Requirements*

*Collaboration*. This is an ungraded assignment. You are encouraged to work with a partner.

*Platform*. This assignment must be completed on your Raspberry Pi, as strace is only available on Linux.

#### *10.3 Part 1: A program that does nothing. Or does it?*

Let's start with a simple program, prog1.c, that does not obviously read or write anything.

```
int main() {
  return 127;
}
```
Compile the above code in the usual way and run it, then check its output using the following.

```
$ ./prog1
$ echo $?
127
```
You should see the return value of 127. Now let's run this program under strace.

```
$ strace ./prog1
```
You should see a lot of output, something like this:

```
execve("./step1", ["./step1"], 0xbefff6b0 /* 22 vars */)=0
brk(NULL) = 0x22000
uname({sysname="Linux", nodename="raspberrypi", ...}) = 0
access("/etc/Id.so.preload", R_OK) = 0openat(AT_FDCWD, "/etc/ld.so.preload", O_RDONLY|O_LARGEFILE|O_CLOEXEC) = 3
fstat64(3, {st_mode=S_IFREG|0644, st_size=54, ...}) = 0
mmap2(NULL, 54, PROT_READ|PROT_WRITE, MAP_PRIVATE, 3, 0) = 0xb6ffc000
\text{close}(3) = 0readlink("/proc/self/exe", "/home/pi/Documents/Code/strace_l"..., 4096) = 41
openat(AT_FDCWD, "/usr/lib/arm-linux-gnueabihf/libarmmem-v6l.so", O_RDONLY|O_LARGEFILE|O_CLOEXEC) =
    3
read(3, "177ELF\1111\0\0\0\0\0\0\0\0\0\3\0\(011\0\0\0\0\250\3\0\0004\0\0\0"..., 512) = 512
fstat64(3, \{st\_mode=S\_IFREG|0644, st\_size=9512, ...\}) = 0mmap2(NULL, 8192, PROT_READ|PROT_WRITE , MAP_PRIVATE|MAP_ANONYMOUS , -1, 0) = 0xb6ffa000
mmap2(NULL, 73772, PROT_READ|PROT_EXEC, MAP_PRIVATE|MAP_DENYWRITE , 3, 0) = 0xb6fbb000
mprotect(0xb6fbd000, 61440, PROT_NONE) = 0mmap2(0xb6fcc000, 8192, PROT_READ|PROT_WRITE, MAP_PRIVATE|MAP_FIXED|MAP_DENYWRITE , 3, 0x1000) = 0
   xb6fcc000
close(3) = 0
munnap(0xb6ffc000, 54) = 0openat(AT_FDCWD, "/etc/ld.so.cache", O_RDONLY|O_LARGEFILE|O_CLOEXEC) = 3
fstat64(3, {st_mode=S_IFREG|0644, st_size=39242, ...}) = 0
mmap2(NULL, 39242, PROT_READ, MAP_PRIVATE, 3, 0) = 0xb6ff0000
close(3) = 0
openat(AT_FDCWD, "/lib/arm-linux-gnueabihf/libc.so.6", O_RDONLY|O_LARGEFILE|O_CLOEXEC) = 3
read(3, "177ELF\11\1\0\0\0\0\0\0\0\0\0\0\1\0\0\0\274x\1\0004\0\0\0"..., 512) = 512
fstat64(3, {st_mode=S_IFREG|0755, st_size=1296004, ...}) = 0
mmap2(NULL, 1364764, PROT_READ|PROT_EXEC, MAP_PRIVATE|MAP_DENYWRITE , 3, 0) = 0xb6e6d000
mprotect(0xb6fa5000, 65536, PROT_NONE) = 0
mmap2(0xb6fb5000, 12288, PROT_READ|PROT_WRITE, MAP_PRIVATE|MAP_FIXED|MAP_DENYWRITE, 3, 0x138000) =
   0xb6fb5000
mmap2(0xb6fb8000 , 8988, PROT_READ|PROT_WRITE , MAP_PRIVATE|MAP_FIXED|MAP_ANONYMOUS , -1, 0) = 0
   xb6fb8000
close(3) = 0
set tls(0xb6ffaf40) = 0
mprotext(0xb6fb5000, 8192, PROT\_READ) = 0mprotect(0xb6fcc000, 4096, PROT\_READ) = 0
```
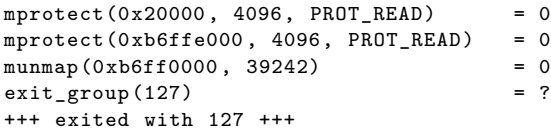

There's a lot of information there, so let's step back and discuss what we're looking at. What strace gives you is a *system call trace*. A *system call* is a fundamental operation in an operating system. The purpose of an operating system is to provide an abstraction between hardware and software. The OS, and to a lesser extent, a programming language, are what make it possible to call open and read to read from a file without having to worry about whether that file is on a spinning magnetic disk, a solid state disk, or a network-mounted file share. The tradeoff is that all input and output operations that a program performs must be handled by the operating system.<sup>1</sup>  $\blacksquare$  1 Calling the operating system performs

strace is able to produce a system call trace by *interposing* on the system call interface between a program and the operating system. Interposition is when a program inserts itself between two other programs, intercepting calls from one made to the other. strace intercepts all system calls, writing them out as log messages on stderr.

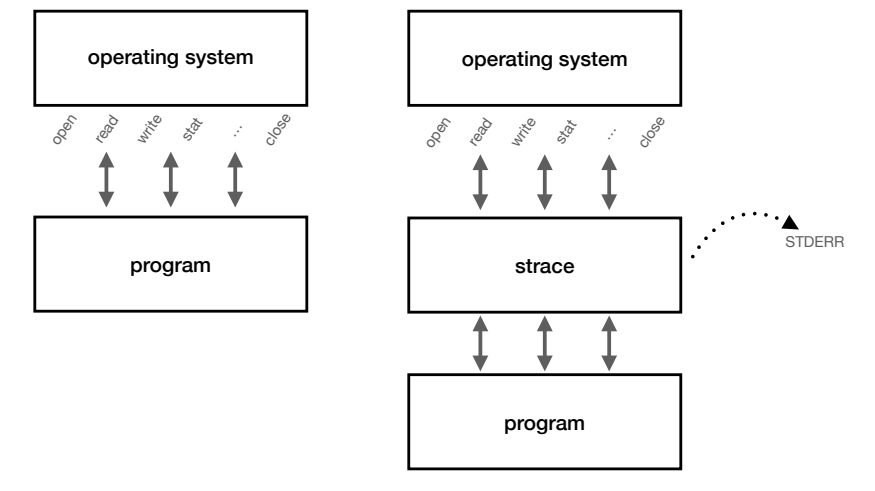

what is called a *context switch*. A context switch sets aside the running program to perform work in the kernel. To do this safely, the operating system must invalidate the processor's caches, switch the processor from *user mode* to *kernel mode*, and perform a substantial amount of bookkeeping work. Context switches are costly.

Since strace writes messages to stderr, you can capture them to a file by running it like so:

\$ strace ./prog1 2> trace.txt

where the 2> instructs the operating system to redirect stderr to the file, trace.txt.

The important takeaway from our trace above is that every line is a system call made by prog1. And as we see, although our prog1.c program does not read or write to anything, the program does indeed perform some I/O. We aren't going to dig in deeply into why, exactly, this program performs these operations except to say that what you see in this trace is what every program, at some level must do in order to start up. Key parts shown in the trace are where the shell starts the program (execve), where the stack is initialized (brk), where the program loads the program loader (openat of ld.so.preload through mmap2 where the loader's TEXT section is placed in memory), and where the C runtime itself is loaded (openat of libc.so.6, etc.). You can also see which sections of the program are marked read-only in order to prevent program corruption and control-fow attacks (mprotect).

#### *10.4 Part 2: A program that really does something.*

Let's move on to a dangerous program, prog2. To make this interesting, you do not have access to prog2's source code. Instead, download the prog2 binary from the course website.

```
$ wget https://williams-cs.github.io/cs331-f21-www/assets/labs/lab8/prog2
$ chmod +x prog2
```
This program is already compiled. Just run it using strace.

```
$ strace ./prog2 2> trace2.txt
```
What does the program try to do? Use strace to find out.

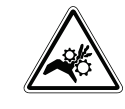

This program is destructive. The only reason this program is "safe" to use in this lab is that its destructive actions will not

succeed when run as a normal, unprivileged user. *Do not run this program with* sudo!

## *10.5 Part 3: Tracing a program that launches other programs.*

Finally, strace is a flexible program that can perform many functions, but one of its most useful functions is to trace a program *and all the programs it launches.* To do that, we call strace with the -f fag.

Recall one of our earlier labs where we explored how to call each component of the compiler separately? In other words, instead of calling gcc, we called the C translator, cc1, the assembler, as, and the linker 1d. Ever wonder how I figured out how to call those subprograms? It wasn't because I read a book. I used strace to learn how gcc itself called them so that I could observe what it did.

\$ strace -f gcc -Wall prog1.c -o prog1 2> gcctrace.txt

The captured trace, gcctrace.txt contains all the information you need to figure this out yourself. Be aware that gcctrace.txt contains a *lot* of information! But by focusing our attention on the right things, we can learn a lot. Let's flter out everything that isn't a program launch. Program launches are done with the execve system call.

\$ grep execve gcctrace.txt

Focusing our attention like this reveals the programs I described above, cc1, as, and  $1d<sup>2</sup>$  This is how I "reversed engineered" the actions of the  $2d$  And the mystery program, collect2. gcc wrapper program, without having to read any of its source code. Bonus: what does collect2 do?

Mastering strace requires a little practice—and familiarity with the system call interface can help a lot—but using it can reveal a lot about what a program does. This is particularly useful if you want to establish a baseline to see what an uncorrupted program *should* do. This information can be used to minimize the damage a program can do by restricting the syscalls that a program can perform. For example, the pledge<sup>3</sup> util-<br>
<sup>3</sup><https://man.openbsd.org/pledge.2> ity from OpenBSD takes a list of permitted system calls; any program that calls a syscall not on the list is immediately terminated. pledge can be coupled with unveil<sup>4</sup> to restrict access to specified parts of the  $4 \text{https://man.openbsd.org/unvei1.2}$ filesystem, and strace can also help determine which files are part of a program's normal operation. Sadly, pledge and unveil are not available on Linux, however efforts are underway to bring similar features to Linux.<sup>5</sup>.  $\frac{5}{5}$  For example, Landlock: [https://](https://landlock.io/)

#### *10.6 Part 4: ptrace*

This lab is just a little taste of what you can do with program tracing utilities like strace. Have a look at the man page to see what else you can do.

Other operating systems also have similar utilities. The macOS has a utility called dtrace<sup>6</sup> and a popular option on Windows is the Process <sup>6</sup> Running tracing tools in the macOS Monitor tool from Sysinternals.

The strace tool is built on a much more powerful interface called ptrace, which is built into most UNIX operating systems.<sup>7</sup> ptrace al-<br> $\frac{7}{10}$  ptrace is a part of POSIX, the UNIX lows programmers not to just intercept and log system calls like strace, standard. but to actually intercept and *change* system call results. Although a reference monitor is best implemented as a part of a kernel's design, one could implement a lightweight reference monitor using ptrace. Amazingly, ptrace requires no special privileges—it runs entirely at the privilege level of the user. Although gdb does not use ptrace for portability reasons<sup>8</sup>, one could use ptrace to build a debugger.  $\frac{8}{10}$  For example, gdb runs on Windows,

If you're curious, have a look at man ptrace.

[landlock.io/](https://landlock.io/)

requires disabling the operating systems's *system integrity protection* feature. Be warned!